## How to Cancel Friendship

When you have decided that you don't want someone to have access to you or your information, you have the power to cancel the friendship. This is different than "blocking" in the sense that canceling a friendship still enable that person to see only the limited introductory information but there isn't the option for them to send you messages through the system. "Blocking" prevents the person from even seeing the intro information as well as prevents private messaging.

1. First navigate to your Friends page by clicking Friends

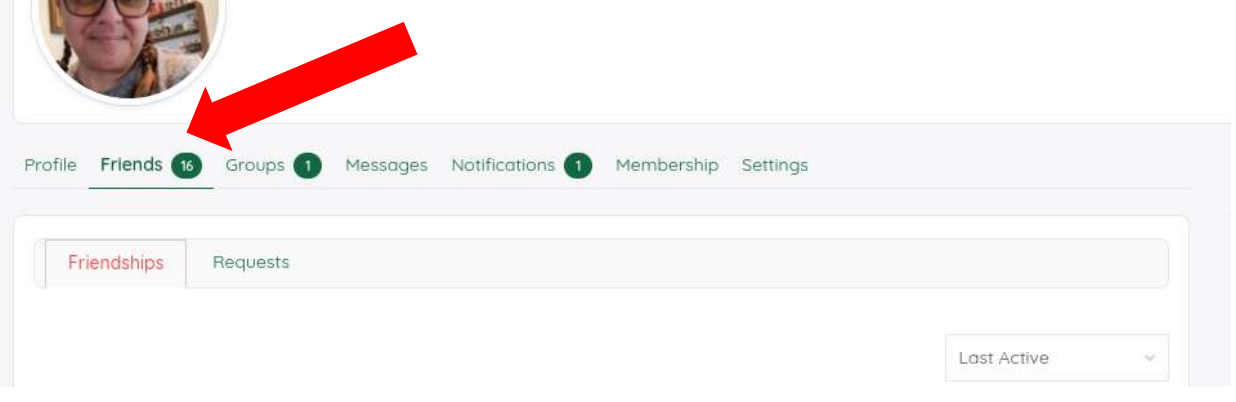

2. Then find the friend you wish to cancel the friendship with

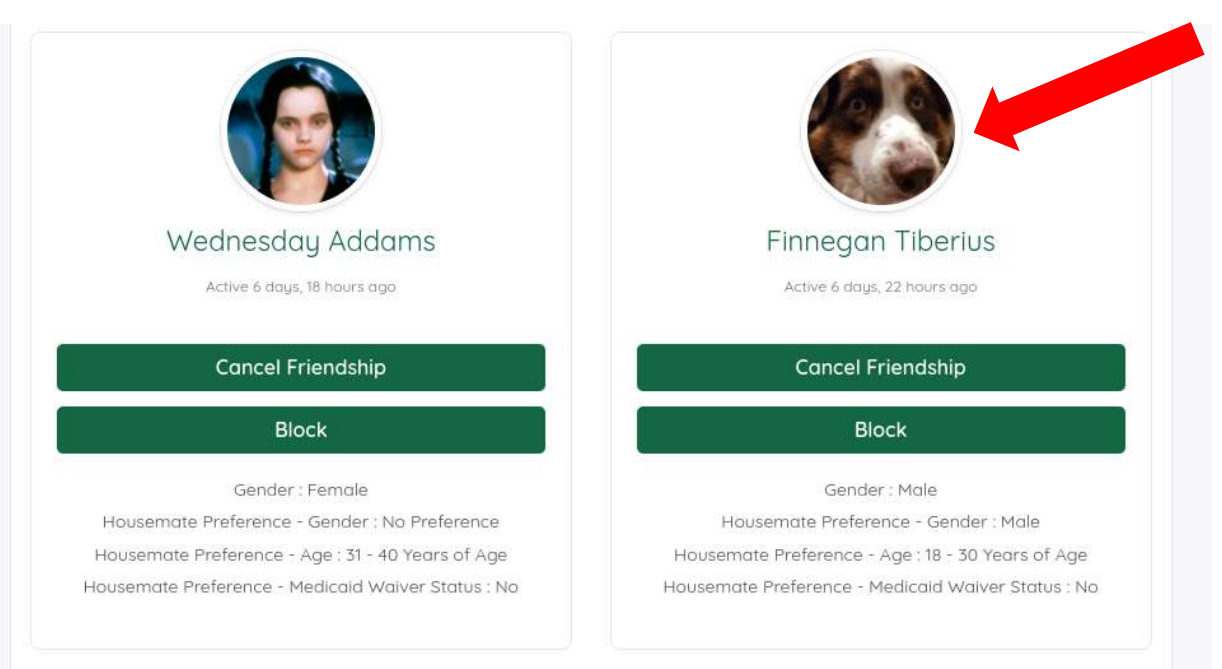

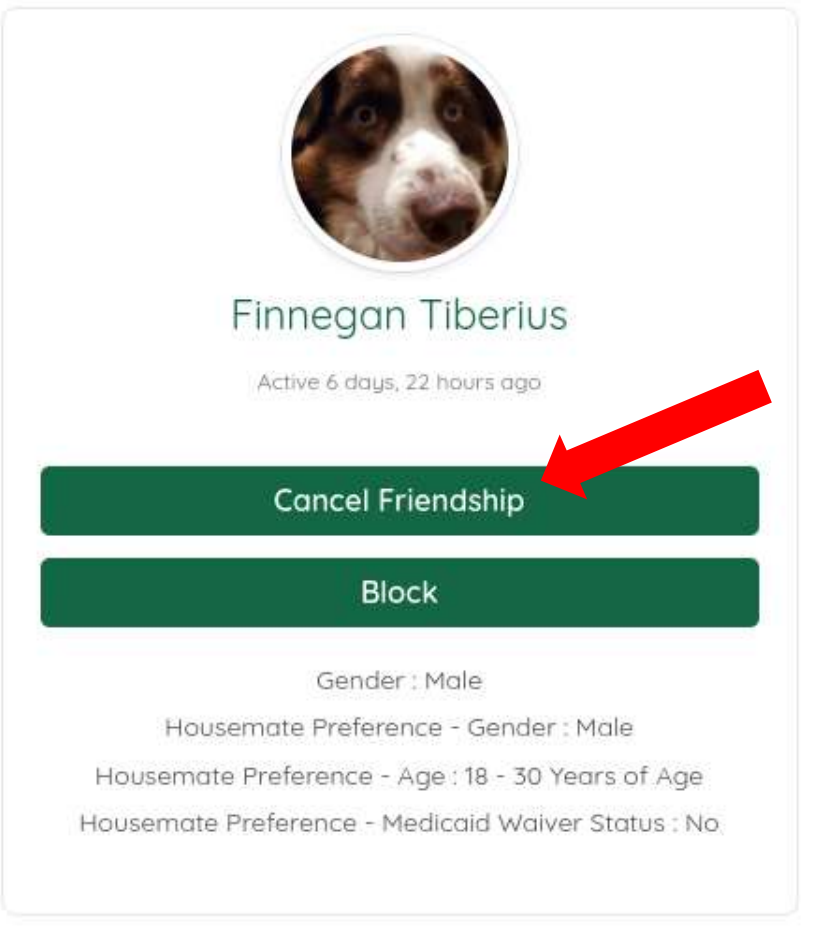

4. Once you select Cancel Friendship, you will receive a notice indicating that person has been removed and they will no longer show up in your friendship portfolio.